# Infraestructura centrada en aplicaciones: Todo sobre PolicyClassTag (pcTag)  $\overline{\phantom{a}}$

# Contenido

Introducción **Prerequisites** ¿Qué es pcTag? ¿Cómo se obtiene el valor pctag de un EPG? Uso de la interfaz gráfica de usuario (GUI) de Application Policy Infrastructure Controller (APIC) Uso de la interfaz de línea de comandos (CLI) de APIC Uso de CLI de hoja ¿Cómo obtener el nombre EPG cuando conoce el valor pcTag? Reglas para conducir pcTag de origen y pcTag de destino SCLASS/DCLASS de un flujo Obtención de SCLASS/DCLASS mediante el módulo de análisis lógico integrado (ELAM)

## **I**introducción

Este documento describe el concepto de Policy Class Tag (pcTag) / Class in Cisco Application Centric Infrastructure (ACI). La información de este documento se basa en la versión de software 4.2(3n).

# **Prerequisites**

Para comprender mejor el diseño presentado en este documento, el lector debe tener un conocimiento básico de Cisco ACI.

## ¿Qué es pcTag?

En palabras simples, pcTag es un ID numérico utilizado para la representación interna del grupo de políticas de terminales (epg) en ACI, también denominado clase de origen (sclass) o clase de destino (dclass). Se utiliza para la clasificación del tráfico y para la aplicación de políticas (aplicación de contratos). Cuando el tráfico ingrese una hoja de ACI, en función de la dirección configurada de aplicación de políticas (Default - Ingress) y de la información de prefijo disponible localmente, la hoja de ACI clasificará y marcará el tráfico de origen y de destino en los EPG asignándole un valor de pcTag. La pcTag asignada al epg de origen se denomina SCLASS mientras que la pcTag asignada al EPG de destino se denomina DCLASS.

el valor de pcTag oscila entre 1 y 65535. Además, puede subdividirse en tres categorías.

Sistema: son etiquetas del sistema internas del intervalo 1-15. Por ejemplo, 13 es para EPG de descarte y 15 se utiliza para l3out con subred 0.0.0.0/0 en EPG.

Global: de forma predeterminada, el alcance de pcTag es local para VRF(Virtual Routing and Forwarding). Sin embargo, en el caso de contratos inter VRF, pcTag debe tener un alcance global y ser único en el fabric api. El rango 16-16385 está reservado para uso global.

Local: el alcance predeterminado de pcTag es local a VRF y puede reutilizarse en todos los VRF. Su valor oscila entre 16386-65535.

### ¿Cómo se obtiene el valor pctag de un EPG?

● Uso de la interfaz gráfica de usuario (GUI) de Application Policy Infrastructure Controller (APIC)

En la interfaz gráfica de usuario de APIC, seleccione el EPG para el que desea obtener la etiqueta pctag y pcTag se puede ver en Policy -> General

#### Arrendatarios —> Perfiles de aplicación(AP) (Seleccione el AP) —> EPG de aplicación (Seleccione el EPG)—> Política —>General

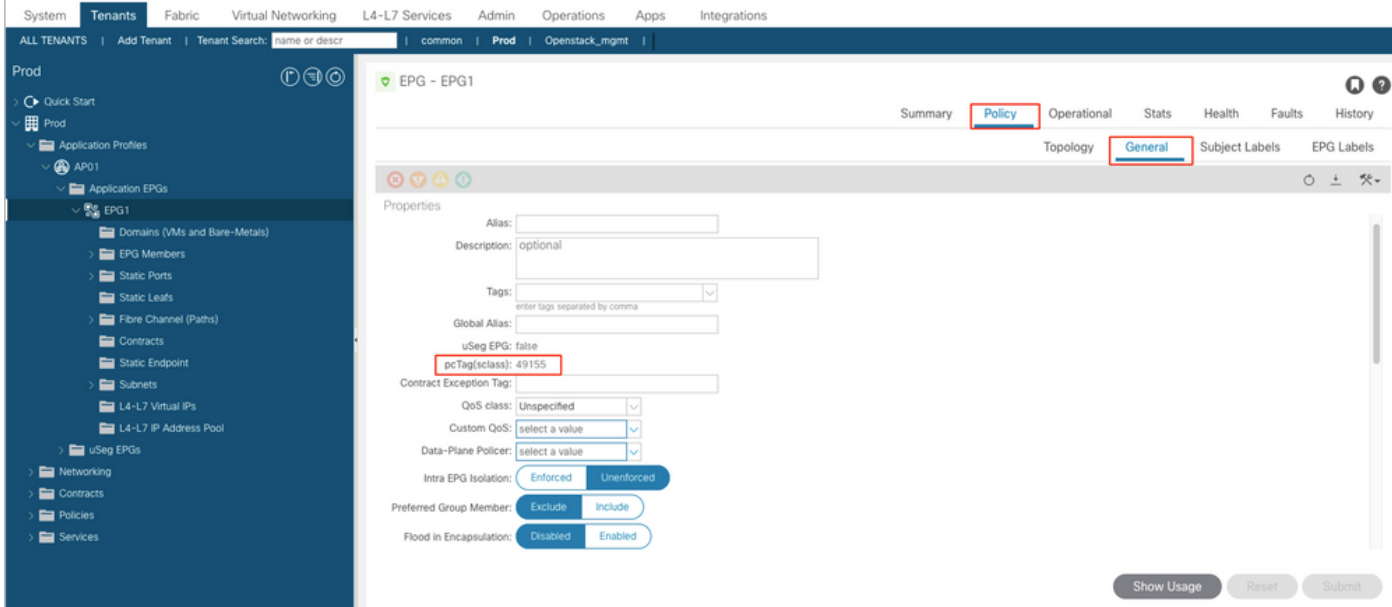

Del mismo modo, para el EPG de salida de capa 3 (L3Out), seleccione L3out EPG y la pcTag se puede encontrar justo en la pestaña Policy -> General (Política -> General)

#### Arrendatarios —> Networking —> L3Outs—>Seleccione la L3out —> EPG externos ( Seleccione el EPG) —>Política —>General

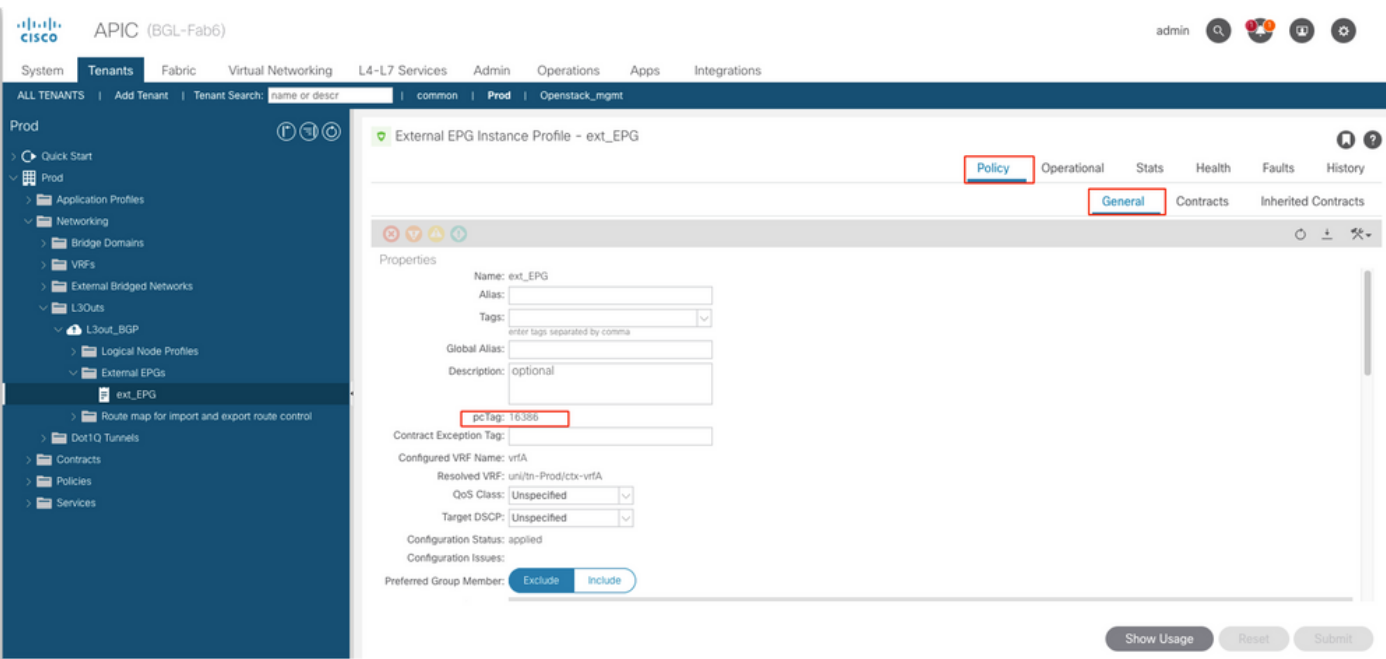

● Uso de la interfaz de línea de comandos (CLI) de APIC

Uso de la CLI de APIC, pcTag de un EPG puedeobtenidoporya seautilización dadoshow command omedianteuna consulta de objeto administrada(Consulta de MO).

apic# show epg EPG1 detail Application EPg Data: Tenant : Prod Application : AP01 AEPg : EPG1 BD : BD1 uSeg EPG : no Intra EPG Isolation : unenforced Proxy ARP : none Policy Tag : 49155 Vlan Domains : prod-phy-dom Consumed Contracts : default Provided Contracts : Denied Contracts : Qos Class : unspecified Tag List :

apic# moquery -c l3extInstP -f 'l3ext.InstP.name=="ext\_EPG"' | egrep "^name|^dn|^pcTag" name : ext\_EPG dn : uni/tn-Prod/out-L3out\_BGP/instP-ext\_EPG nameAlias : pcTag : 16386

#### ● Uso de CLI de hoja

• Cuando se ha aprendido el terminal en unregular EPG, puede obtener el pcTag/SCLASS de EndPoint Manager(EPM).

bgl-aci05-leaf5# show system internal epm endpoint ip 192.168.10.10 MAC : 002c.c80a.7ca9 ::: Num IPs : 1 IP# 0 : 192.168.10.10 ::: IP# 0 flags : ::: l3-sw-hit: No Vlan id : 74 ::: Vlan vnid : 13894 ::: VRF name : Prod:vrfA BD vnid : 15826927 ::: VRF vnid : 2326533 Phy If : 0x1a011000 ::: Tunnel If : 0 Interface : Ethernet1/18 Flags : 0x80000c04 ::: sclass : 49155 ::: Ref count : 5 <<<<<<<

AgetpcTagvalorparaL3Out EPG,el Administrador de políticas (Pse utiliza la tabla de prefijos olicy-mgr:

INresultado,16386 es la pcTag para la subred 10.20.20.0/24.

bgl-aci05-leaf5# vsh -c 'show system internal policy-mgr prefix' | egrep "Vrf-Vni|==|2326533" Vrf-Vni VRF-Id Table-Id Table-State VRF-Name Addr Class Shared Remote Complete ======= ====== =========== ======= ============================ ================================= ====== ====== ====== ======== 2326533 5 0x5 Up Prod:vrfA 0.0.0.0/0 15 True True False 2326533 5 0x80000005 Up Prod:vrfA ::/0 15 True True False 2326533 5 0x5 Up Prod:vrfA 10.20.20.0/24 16386 True True False

#### **¿Cómo obtener el nombre EPG cuando conoce el valor pcTag?**

La forma más sencilla derecuperarel nombre de EPGdesde la CLI de APICcuandosaberpcTages para usardebajo de MO Query

#### **Para un EPG regular,**

apic# moquery -c fvAEPg -f 'fv.AEPg.pcTag=="16387"' | egrep "name|^dn" name : EPG1 dn : uni/tnmgmt/ap-AP/epg-EPG1 nameAlias : scope : 2621440 **Para un EPG L3out:**

apic# moquery -c l3extInstP -f 'l3ext.InstP.pcTag=="16386"'| egrep "name|^dn|scope" name : ext\_EPG dn : uni/tn-Prod/out-L3out\_BGP/instP-ext\_EPG nameAlias : scope : 2326533

**Nota: Hay posibilidades de obtener varios EPG con un valor pcTag, ya que la pcTag local tiene un alcance local para el VRF. Un filtro adicional con ID de segmento VRF puede obtener la coincidencia exacta.**

### **Reglas para conducir pcTag de origen y pcTag de destino SCLASS/DCLASS de un flujo**

Estosse pueden utilizar para determinar la clase y la clase de un VRFflow interno y hacer un búsqueda de reglas de zoning

Sclass Delass Delass Delass Delass Delass Delass Delass Delass Delass Delass Delass Delass Delass Delass Delas **SCLASS = etiqueta Epg de origen**, si EPG de ingreso es un EPG normal. **SCLASS = vrf pctag,** si ingresa en una L3Out bajo la subred 0.0.0.0/0 en L3Out EPG. **CLASE = Ext. EPG pcTag,** si se pulsa sobre

**DCLASS= PcTag EPG de destino**, punto final de destino ha apre en la hoja de ingreso. **DCLASS =1**, si no se aprende el punto final de destino y enviam cualquier otra subred no predeterminada en el EPG externo L3Out.

el paquete al fabric (Proxy de hardware o Inundación). La aplicación de políticas estarí la hoja de destino.

**DCLASS = 15**, si el resultado se encuentra en la subred 0.0.0.0/0 bajo L3Out EPG externo.

**DCLASS = PcTag EPG externo**, cuan un resultado se encuentra en un subred más específica o no predeterminada.

**Nota: La subred mencionada anteriormente es la subred que configura en EPG externo y no la subred en una tabla de ruteo.** 

### **Obtención de SCLASS/DCLASS mediante el módulo de análisis lógico integrado (ELAM)**

[ELAM](https://www.cisco.com/c/es_mx/support/docs/cloud-systems-management/application-policy-infrastructure-controller-apic/213346-ex-hardware-aci-packet-forwarding-deep.html) es una de las herramientas preferidas para obtener los valores pcTag de origen y destino de un flujo. En el ELAM, bajo "pkt rw vector", podemos obtener el SCLASS y el DCLASS de un flujo usando los campos dados. Los valores estarán en formato hexadecimal y deberán convertirse en decimal para obtener la pcTag EPG.

sug\_lurw\_vec.info.nsh\_especial.dclass: <val>

sug\_lurw\_vec.info.nsh\_especial.sclass: <val>

Ejemplo:

sug lurw vec.info.nsh\_special.dclass: 0x8004 << dst epg pctag is 32772 sug\_lurw\_vec.info.nsh\_special.sclass: 0x8002. << src epg pctag is 32769 Con los valores pcTag de origen y destino, podemos verificar las Reglas de zonificación en switches de hoja de ingreso y egreso.

Para obtener más información sobre las reglas de zonificación, [haga clic aquí.](https://www.cisco.com/c/es_mx/support/docs/cloud-systems-management/application-policy-infrastructure-controller-apic/119023-technote-apic-00.html)